მოთხოვნები მდგრადი განვითარების მიზნების შესრულებაზე ელექტრონული მონიტორინგის სისტემის (SDGMS) მიმართ

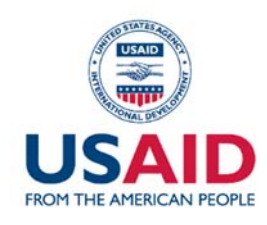

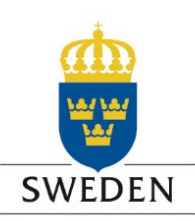

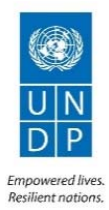

# მოთხოვნები მდგრადი განვითარების მიზნების შესრულებაზე ელექტრონული მონიტორინგის სისტემის (SDGMS) მიმართ

დოკუმენტის ვერსია 3.0

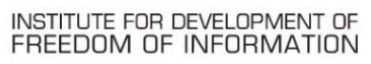

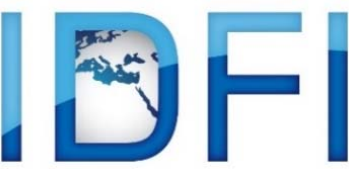

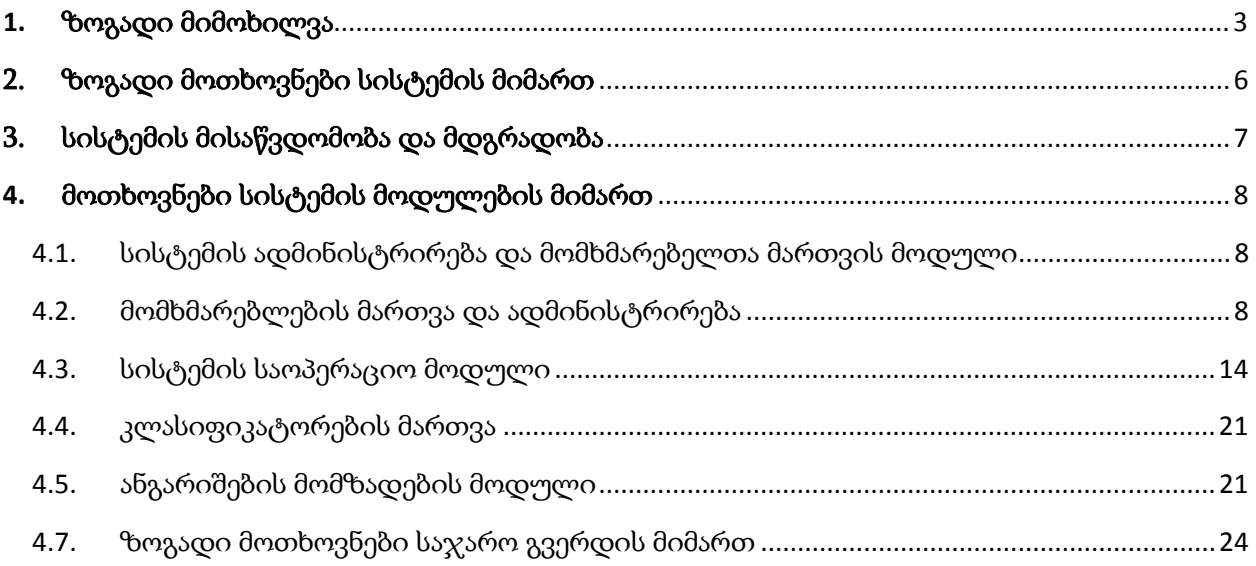

# **1.** ზოგადი მიმოხილვა

რა არის მდგრადი განვითარების მიზნები 2030 (SDG)?

2015 წლის 25 სექტემბერს მსოფლიოს სახელმწიფოთა ლიდერები შეიკრიბნენ მდგრადი განვითარების სამიტზე ნიუ იორკში (აშშ) და შეთანხმდნენ მსოფლიოს განვითარების ახალი დღის წესრიგის - მდგრადი განვითარების მიზნების (SDGs) შესახებ.

განვითარების ახალი დღის წესრიგი მოიცავს 17 გლობალურ მიზანს, რომლებმაც უნდა განსაზღვრონ მსოფლიოს განვითარების პრიორიტეტები 15 წლის მანძილზე, 2016 წლიდან 2030 წლამდე. იხილეთ მეტი შემდეგ ბმულზე: განვითარების გლობალური მიზნები.

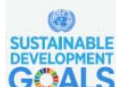

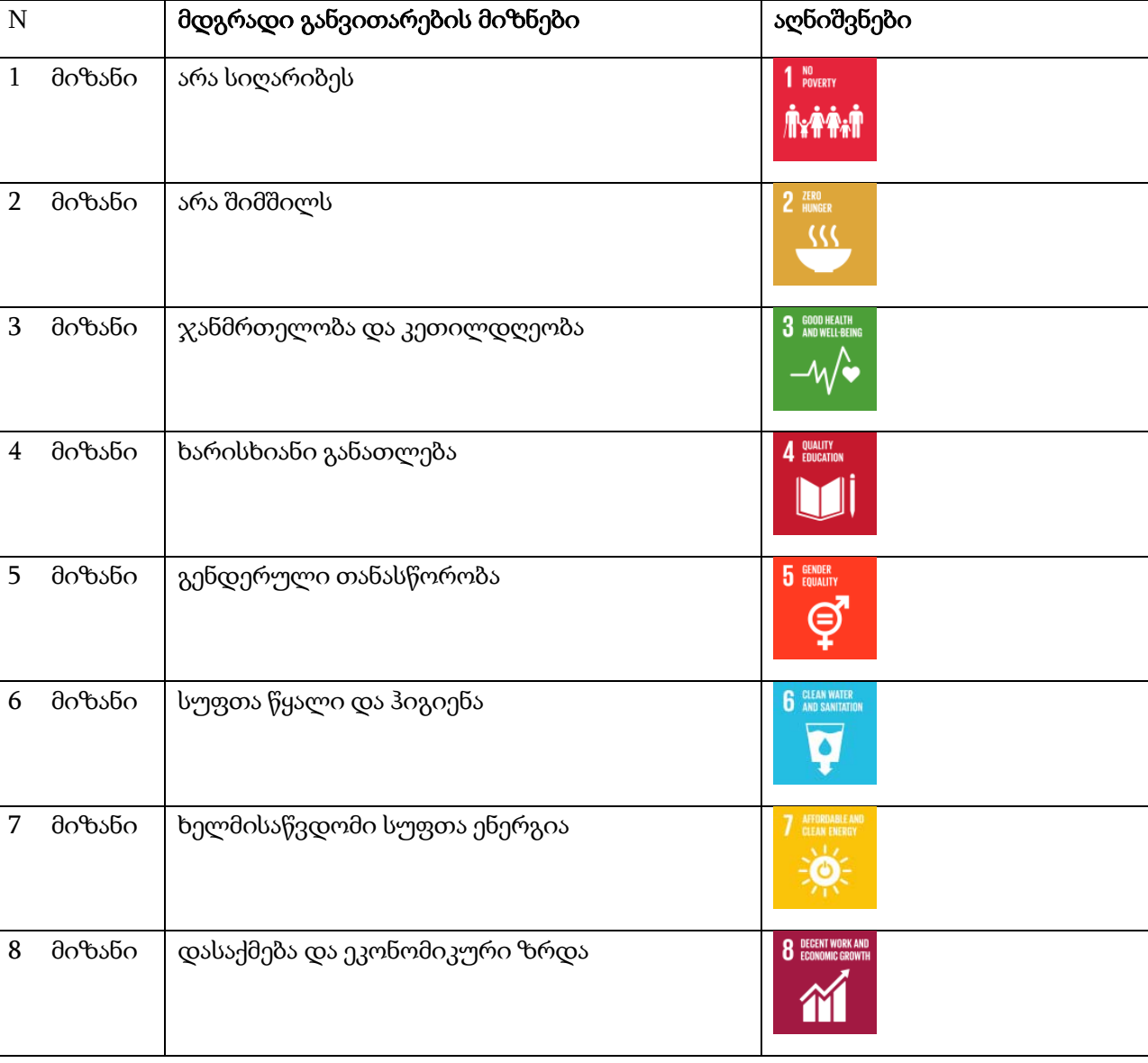

# მდგრადი განვითარების 17 გლობალური მიზანი:

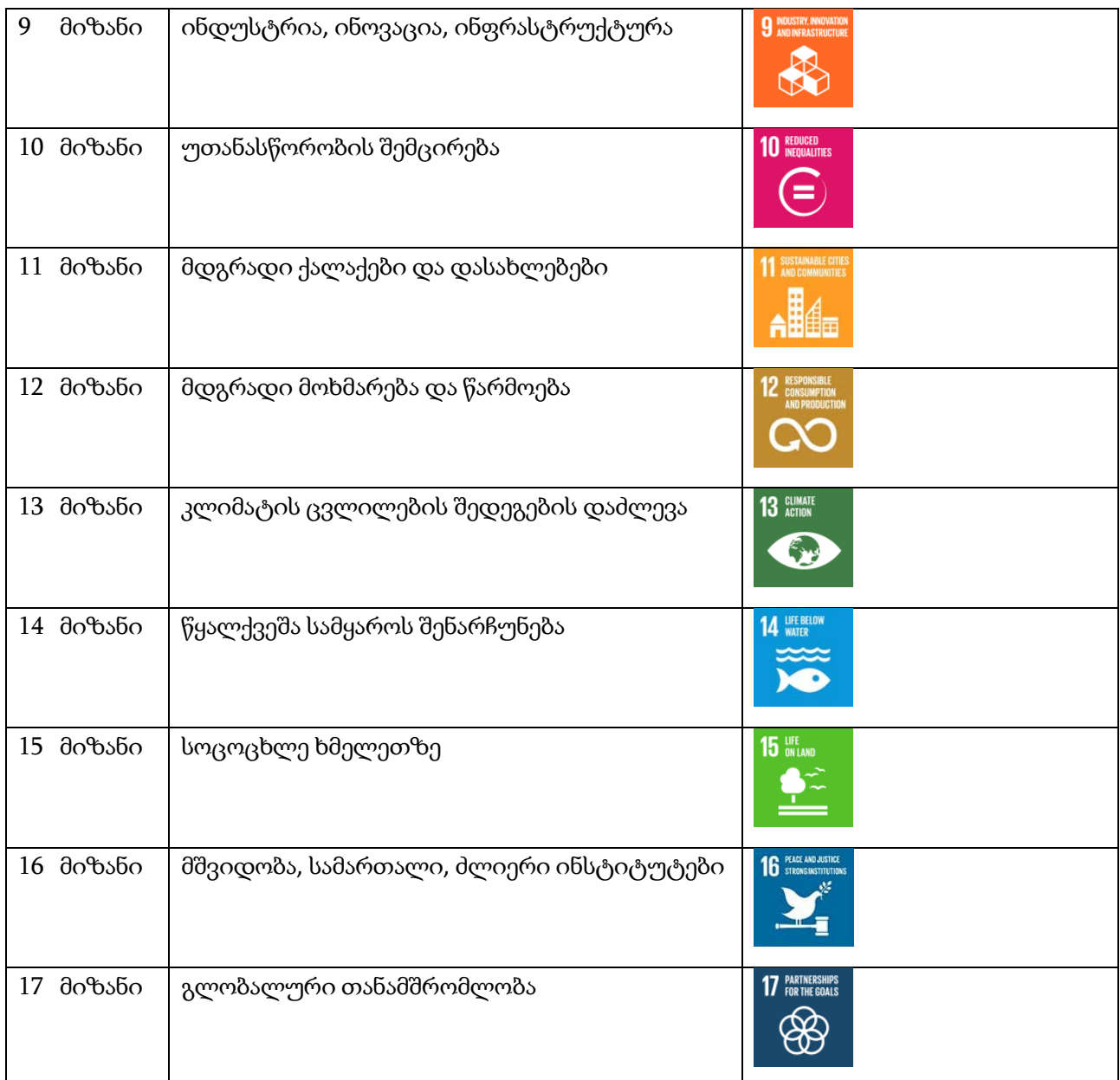

თითოეული გლობალური მიზანი იყოფა გლობალურ ამოცანებად და ლოკალურ ამოცანებად. ლოკალურ ამოცანას განსაზღვრავს ადგილობრივი სამთავრობო სტრუქტურები და უთითებენ ლოკალურ ინდიკატორებს და მათ საბაზისო ინდიკატორებს. გეგმის შესრულებისთვის განისაზღვრება საქართველოსთვის მისადაგებული ინდიკატორი. უწყებები თავის მხრივ თითოეული ინდიკატორისთვის განსაზღვრავენ შესაბამის საბაზისო და სამიზნე ინდიკატორს. ორივე სახის ინდიკატორი შეიძლება იყოს რიცხვითი მნიშვნელობა, ასევე ხარისხობრივი ან ტექსტური. ინდიკატორის მონაცემებს აუცილებლად უნდა გააჩნდეს მონაცემთა წყარო, რომელიც შეიძლება იყოს როგორც საერთაშორისო, ასევე ლოკალური სამთავრობო ან არასამთავრობო ორგანიზაცია.

SDG 16 Global Target Georgia Adjusted Target Global Indicator Georgia Adjusted Indicator – Target 2030 Baseline Indicator Data Source Lead/Line Ministry/Agency

მდგრადი განვითარების მიზნების დოკუმენტის სტრუქტურის დიაგრამა

სურ**. 1** 

## 2. ზოგადი მოთხოვნები სისტემის მიმართ

ქვემოთ მოყვანილია ზოგადი მოთხოვნების ნუსხა, რომელსაც მთლიანობაში უნდა აკმყოფილებდეს ინფორმაციული სისტემა. მოთხოვნათა პრიორიტეტები აღნიშნულია სიმბოლოებით: M - სავალდებულო მოთხოვნა, D - სასურველი ფუნქციონალი/მოთხოვნა.

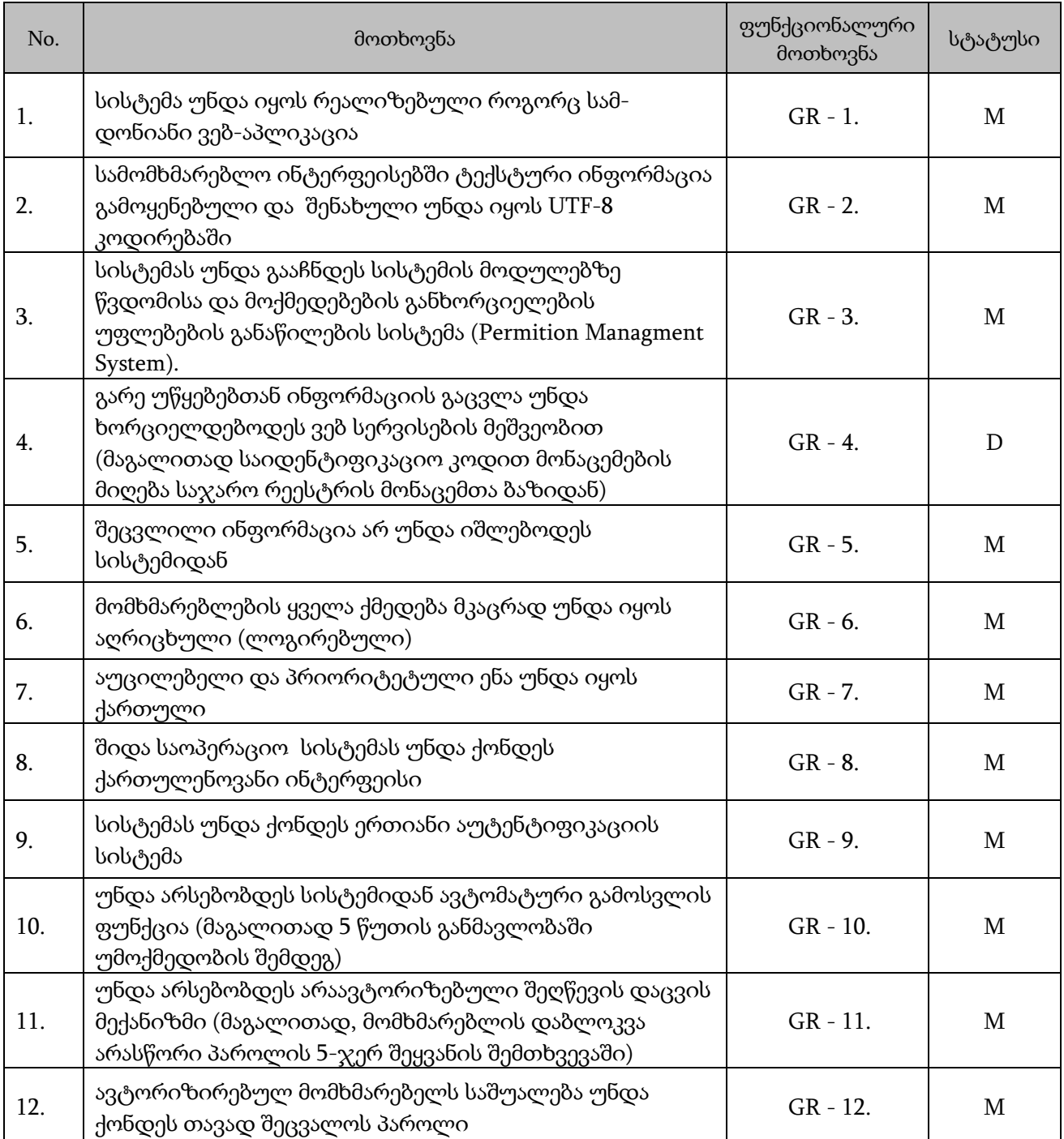

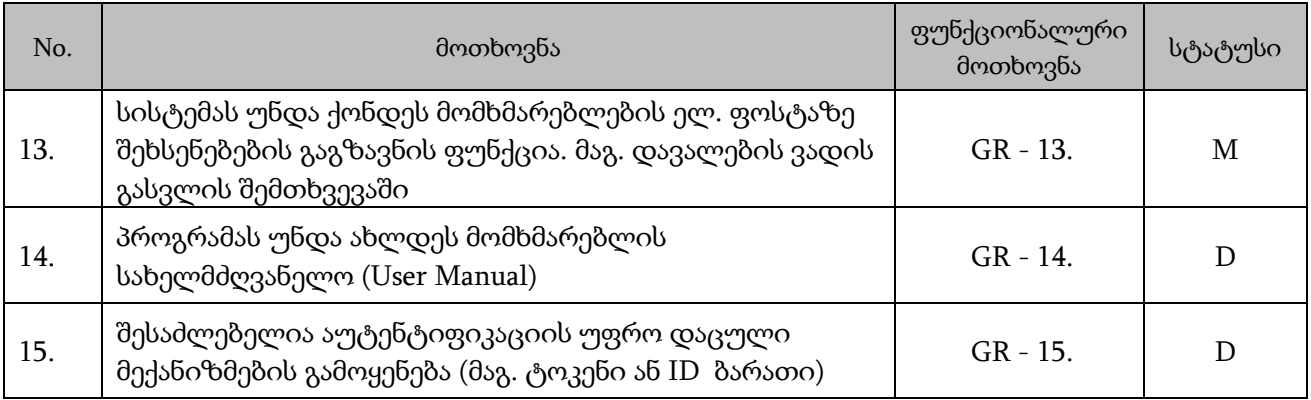

# 3. სისტემის მისაწვდომობა და მდგრადობა

მართალია აღნიშნული საქმისწარმოება არ წარმოადგენს მაღალი კრიტიკულობის მქონე სისტემას, მისი მდგრადობა და მისაწვდომობა საკმაოდ მნიშვნელოვანი მოთხოვნაა.

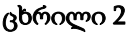

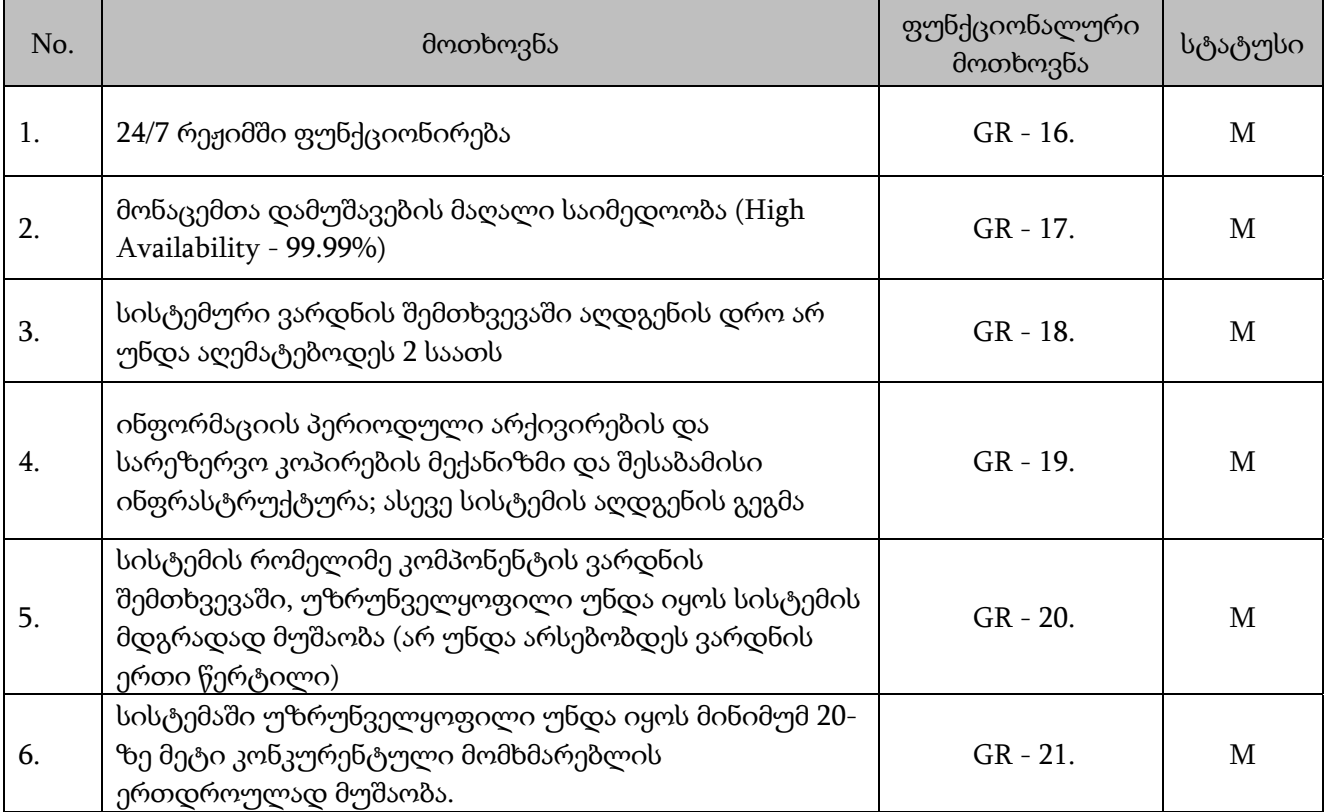

## **4.** მოთხოვნები სისტემის მოდულების მიმართ

სისტემა უნდა მოიცავდეს შემდეგ მოდულებს:

- სისტემის ადმინისტრირება (მომხმარებელთა მართვის მოდული);
- საოპერაციო მოდული (ამოცანებისა და ინდიკატორების განსაზღვრა);
- ანგარიშების მოდული;
- საჯარო ინფორმაციის გამოქვეყნების გვერდი.

#### **4.1.** სისტემის ადმინისტრირება და მომხმარებელთა მართვის მოდული

სისტემაში არის მომხმარებლების შემდეგი როლები:

- 1. ადმინისტრატორი (Admin1) რომელიც ქმნის ჯგუფებს და მატებს მომხმარებლებს;
- 2. საჯაროდ გვერდი ადმინისტრატორი (Admin2) რომელიც მართავს საჯარო გვერდის შიგთავსს CMS-ის მეშვეობით;
- **3.** მოდერატორი (LEVEL0 user) მთავრობის ადმინისტრაციის წარმომადგენელი, რომელიც ამატებს ამოცანებს და ადასტურებს მონაცემებს. ასევე მართავს სისტემის კლასიფიკატორებს;
- **4.** წამყვანი (LEVEL1 user) შესაბამისი სამინისტროების ან სააგენტოების წარმომადგენლები;
- **5.** საქსტატი (LEVEL2 user) სტატისტიკის ეროვნული სამსახურის წარმომადგენელი;
- 6. გარე მომხმარებელი (LEVEL3 user) ნებისმიერი მომხმარებელი, რომელსაც შეუძლია დაათვალიეროს საჯარო გვერდი და ნახოს რეპორტები

## **4.2.** მომხმარებლების მართვა და ადმინისტრირება

სისტემას უნდა გააჩნდეს მომხმარებლების ცენტრალური ადმინისტრირების მოდული, საიდანაც შესაძლებელი იქნება მომხმარებლების შექმნა, დამატება და საჭიროების შემთხვევაში მათი უფლებების შეჩერება.

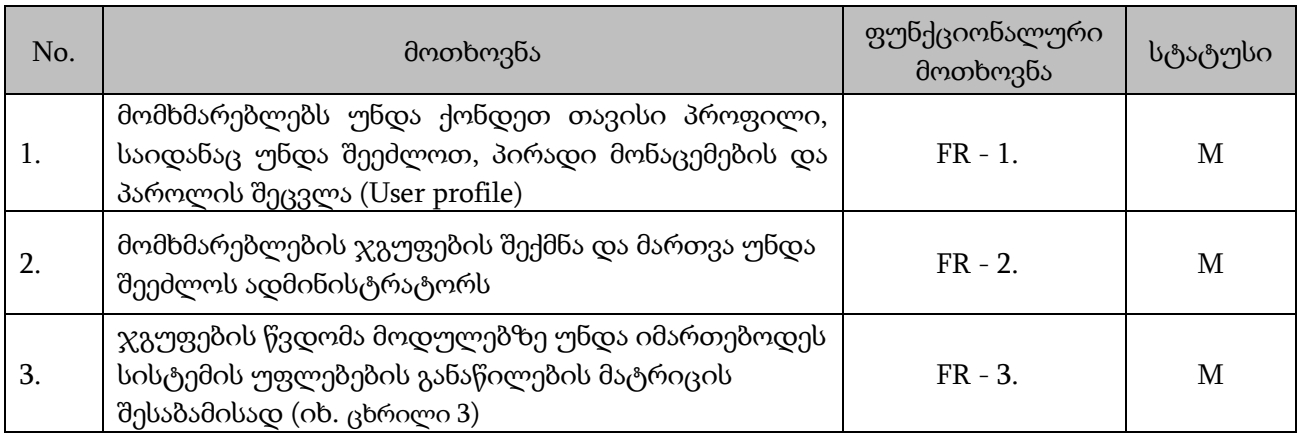

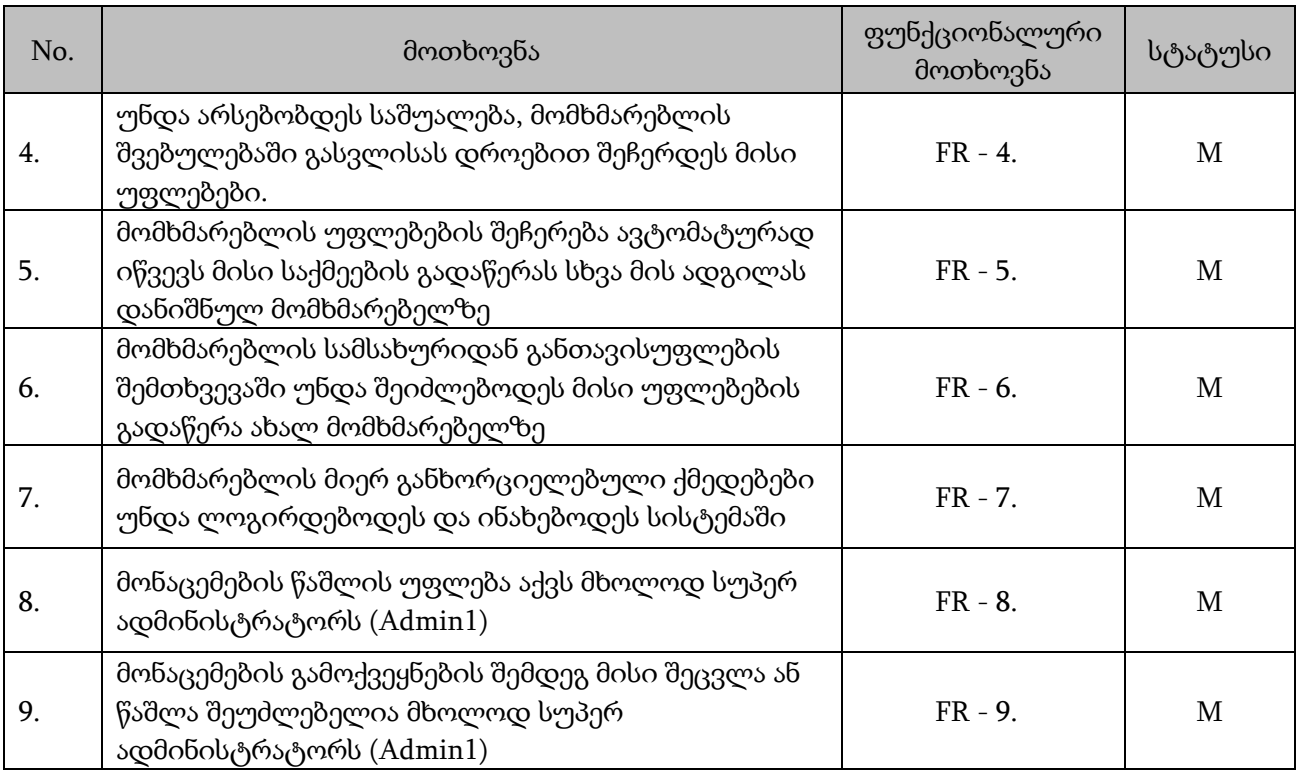

# მომხმარებლების უფლებების განაწილების მატრიცა

#### **ცხრილი 4**

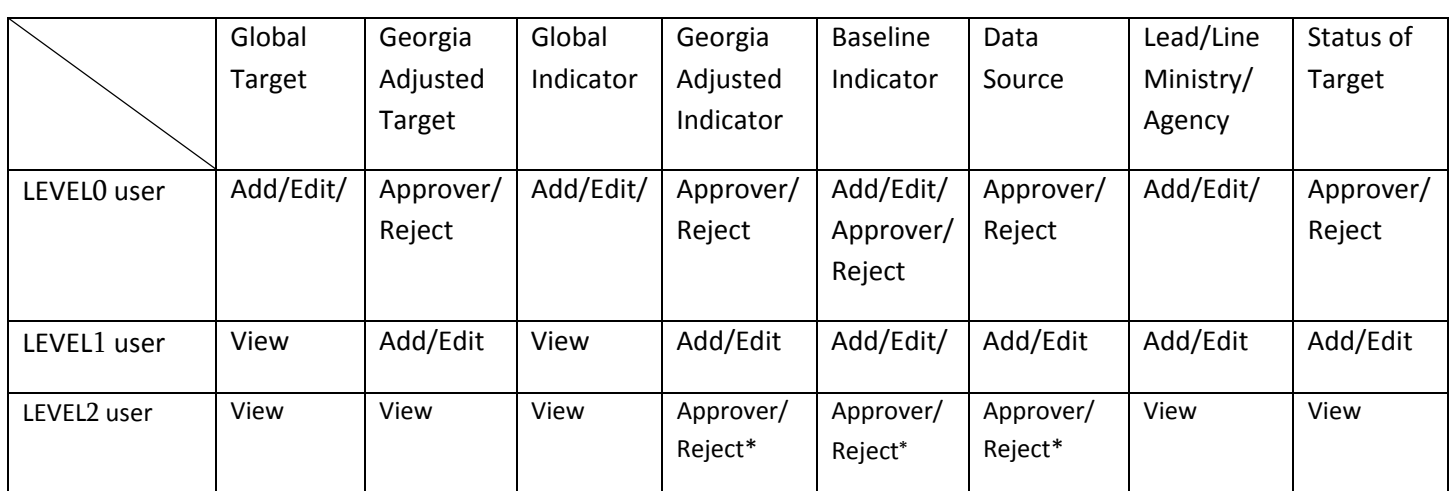

\* დამოწმების უფლება აქვს მხოლოდ მაშინ, თუ წყაროდ მითითებულია GEOSTAT

# 4.2.1. მომხმარებლების მართვა

სისტემაში მომხმარებლების მართვას ახორციელებს მხოლოდ სისტემის ადმინისტრატორი (Admin1). ადმინისტრატორი სისტემაში ამატებს ნებისმიერი როლის მომხმარებელს, ნებისმიერი ორგანიზაციის ფარგლებში.

# 4.2.1.1. მომხმარებლის დამატება

მენიუში მომხმარებლები ღილაკზე მომხმარებლის დამატება დაჭერის შედეგად ეკრანზე გამოდის ფორმა, რომელიც შედგება შემდეგი შესავსები ველებისაგან:

#### მომხმარებლის ფორმა

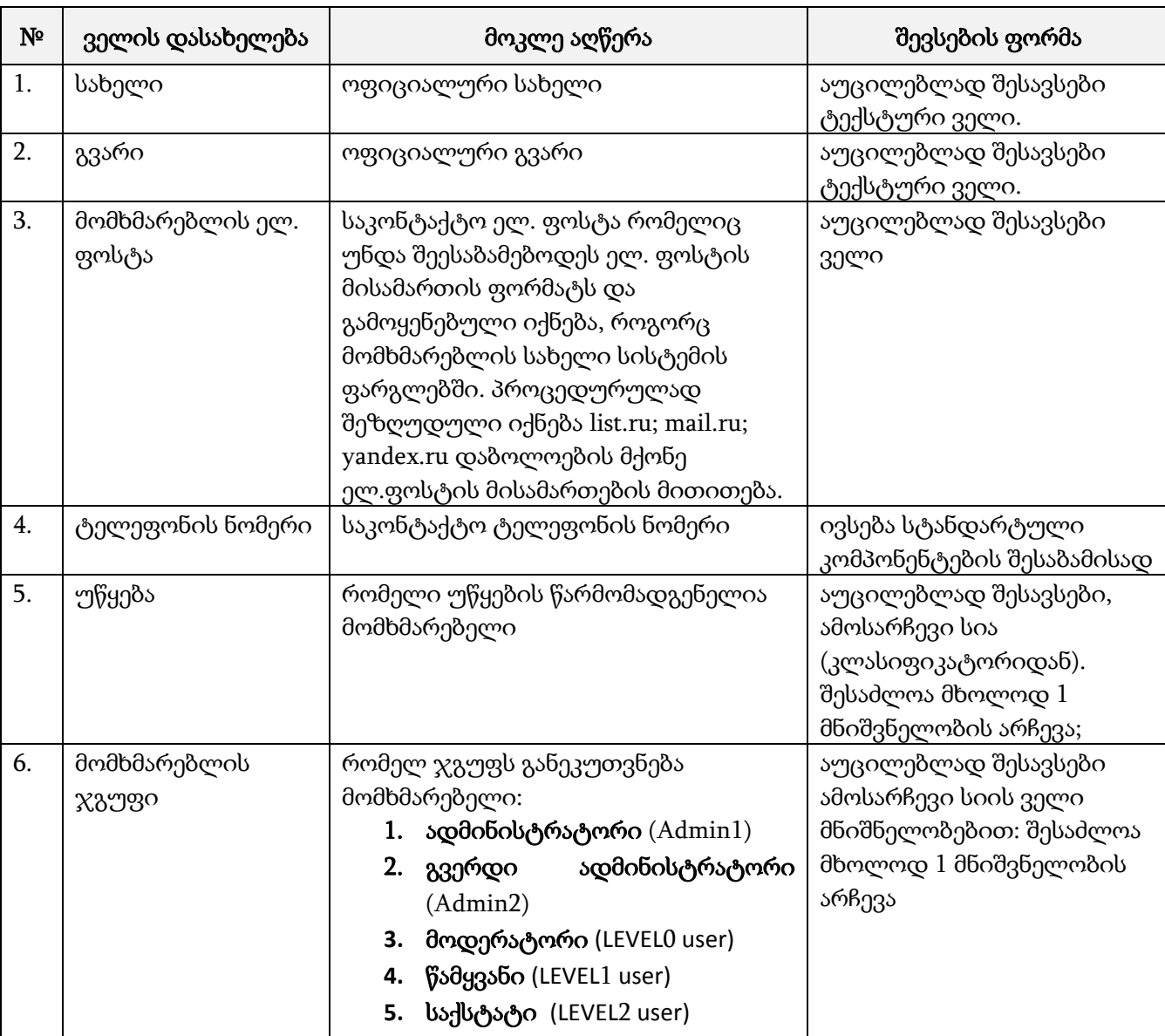

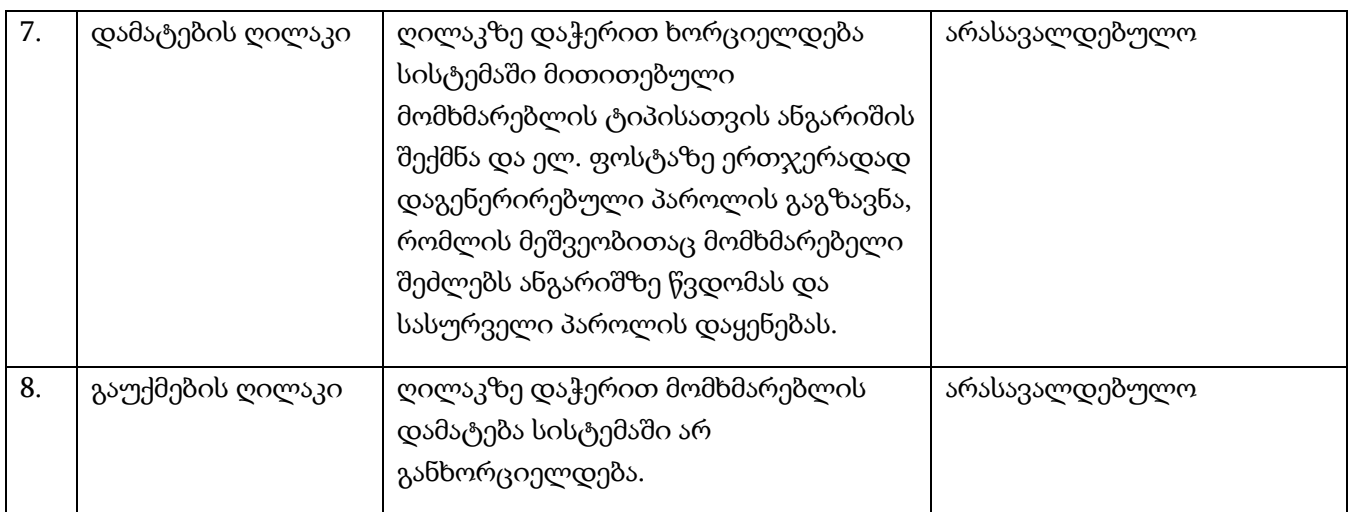

# 4.2.1.2. მომხმარებლების ძებნა

სისტემაში მომხმარებლების შესაბამის მენიუში შესვლისას, მომხმარებელთან ეკრანზე გამოდის მომხმარებლების ცხრილი. ცხრილში მომხმარებლების მოძიება შესაძლებელია შემდეგი ფილტრებით:

#### მომხმარებლის ძებნის ფორმა

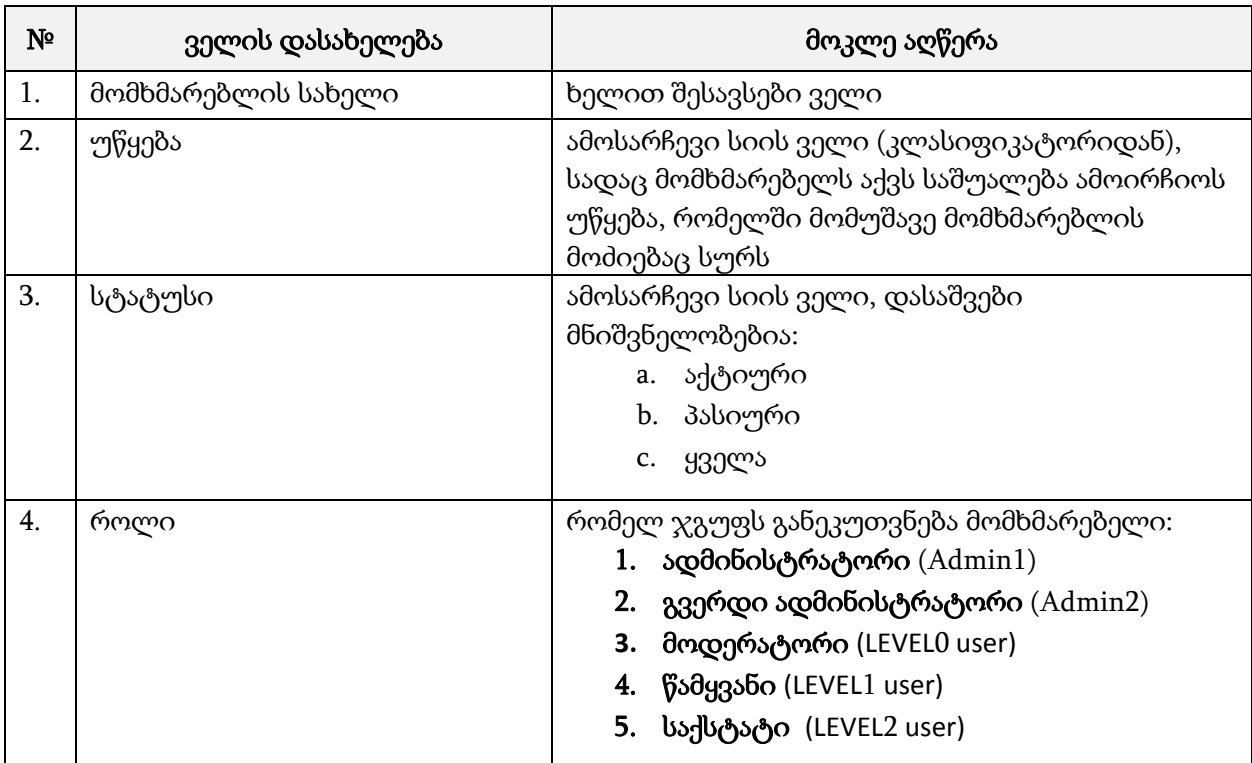

ძებნის ღილაკზე დაჭრით ფილტრის ბლოკის ქვემოთ გამოდის ცხრილი, სადაც მოცემულია ძიების პარამეტრების შესაბამისად მოპოვებული მონაცემები. ცხრილი შედგება შემდეგი ველებისაგან:

- a. მომხმარებლის სახელი
- b. სახელი
- c. გვარი
- d. უწყება
- e. როლი
- f. ღილაკები დათვალიერება, პაროლის აღდგენა და წაშლა/გააქტიურება აღწერილია შესაბამის ქვეთავში. პაროლის აღდგენა და წაშლა/გააქტიურება ღილაკები ჩანს უფლებამოსილების შესაბამისად.

# საძიებო ფილტრის ბლოკში ასევე განთავსებულია ღილაკი - მომხმარებლის დამატება. ღილაკზე დაჭერით მომხმარებელთან ეკრანზე გამოდის მომხმარებლის დამატების ფორმა.

# 4.2.1.3. მომხმარებლის დათვალიერება

მენიუში მომხმარებლები განთავსებულ მომხმარებლების ცხრილში დათვალიერება ღილაკზე დაჭერით, მომხმარებელთან ეკრანზე უნდა გამოვიდეს დიალოგური ფანჯარა, სადაც ჩანს მომხმარებლის დამატების ფორმის ანალოგიური არარედაქტირებადი ფორმა (იხ. ცხრილი 5). ფორმის ბოლოს განთავსებულია ღილაკები:

- 1. რედაქტირება, რომელზე დაჭერითაც ყველა ველი გადადის რედაქტირებად რეჟიმში, ფორმის ბოლოს ჩნდება ღილაკები:
	- a. შენახვა სისტემაში მოხდება შეტანილი ცვლილებების დამახსოვრება
	- b. გაუქმება შეტანილი ცვლილებების დამახსოვრება არ მოხდება
- 2. გაუქმება ღილაკზე დაჭერით დიალოგური ფანჯარა დაიხურება.

# 4.2.1.4. მომხმარებლის პაროლის აღდგენა

მომხმარებლების ცხრილში ღილაკზე პაროლის აღდგენა დაჭრით სისტემაში მოხდება მომხმარებლისათვის ახალი ერთჯერადი პაროლის დაგენერირება, რომელიც გაიგზავნება მომხმარებლის ელ. ფოსტის მისამართზე. ერთჯერადი პაროლით შესვლა ანალოგიურია პირველად სისტემაში შესვლისა.

# 4.2.1.5. მომხმარებლის წაშლა

მომხმარებლების ცხრილში ღილაკზე წაშლა დაჭერით მოხდება მომხმარებლის ანგარიშის წაშლა სისტემიდან. მომხმარებლის წაშლა სისტემაში შესაძლებელია თუ მის ანგარიშში არ არსებობს არცერთი აქტივობა. მომხმარებელს აღარ შეეძლება სისტემაში შესვლა. მომხმარებელს კი ელ. ფოსტის მისამართზე ეგზავნება შეტყობინება, რომ მოხდა მისი ანგარიშის წაშლა პორტალიდან.

# 4.2.1.6. მომხმარებლის დეაქტივაცია

მომხმარებლების ცხრილში ღილაკზე დეაქტივაცია დაჭერით მოხდება მომხმარებლის ანგარიშის დე-აქტივაცია. მომხმარებელს აღარ შეეძლება სისტემაში შესვლა. მომხმარებელს კი ელ. ფოსტის მისამართზე ეგზავნება შეტყობინება, რომ მისი ანგარიში გაუქმებულ იქნა პორტალიდან.

# 4.2.1.7. მომხმარებლის გააქტიურება

საძიებო ფორმაში ღილაკზე გააქტიურება დაჭერით მოხდება მომხმარებლის ანგარიშის აღდგენა და მას კვლავ შეეძლება სისტემაში შესვლა და როლის შესაბამისი უფლებებით სარგებლობა. გააქტიურების შემთხვევაში მომხმარებელთან ელ. ფოსტის მისამართზე მიდის შეტყობინება ერთჯერადი პაროლის მითითებით, რომლითაც ის შეძლებს სისტემაში შესვლას და ახალი სასურველი პაროლის დაყენებას.

## 4.2.2. მომხმარებლის სისტემაში შესვლა და საკუთარი ანგარიშის მართვა

- 1. სისტემაში შესვლა
	- a. ხორციელდება წინასწარ განსაზღვრული მისამართიდან.
	- b. მომხმარებელს შეყავს საკუთარი მომხმარებლის სახელი და პაროლი.
		- i. მომხმარებლის სახელისა და პაროლის შეყვანის შემდგომ მომხმარებელი შედის სისტემაში.
		- ii. მომხმარებლის სახელისა და ერთჯერადი პაროლის შეყვანის შემდგომ სისტემა მომხმარებელს სთხოვს ახალი პაროლის და პაროლის განმეორებით მითითებას. ახალი პაროლის შერჩევის შემდგ მომხმარებელი შედის სისტემაში.
		- iii. თუკი მომხმარებელს დაავიწყდა პაროლი, მაშინ ბმულზე "დამავიწყდა პაროლი" დაჭერით აქვს საშუალება მომხმარებლის სახელის მითითების შემდგომ ელ. ფოსტის მისამართზე მიიღოს ერთჯერადი პაროლი.
- 2. ანგარიშის მართვა
	- a. ყველა მომხმარებელს აქვს საშუალება სისტემაში იდენტიფიკაციის შემდგომ მართოს საკუთარი ანგარიში. კერძოდ:
		- i. შეცვალოს მომხმარებლის სახელი
		- ii. შეცვალოს საკონტაქტო ტელეფონის ნომერი
		- iii. შეცვალოს პაროლი
	- b. ანგარიშის მართვის ფორმა ანალოგიურია ახალი მომხმარებლის შევსებული რეგისტრაციის ფორმისა, იმ განსხვავებით, რომ
		- i. ემატება მომხმარებლის სახელის ველი, რომლის გასწვრივაც არის შემოწმების ღილაკი. შემოწმება ღილაკზე დაჭრით სისტემაში მოწმდება, ხომ არ არის მსგავსი მომხმარებლის სახელი უკვე რეგისტრირებული.
		- ii. ემატება პაროლის შეცვლის ბლოკი, რომელიც შედგება შემდეგი ველებისაგან:
- 1. მიმდინარე პაროლი
- 2. ახალი პაროლი
- 3. ახალი პაროლი განმეორებით
- iii. სამუშაო ადგილისა და მომხმარებლის ტიპის ველები არარედაქტირებადია.
- iv. ფორმის ბოლოს განთავსებულია ღილაკები შენახვა და გაუქმება.

## **4.3.** სისტემის საოპერაციო მოდული

სისტემის ძირითად მოდულს წარმოადგენს საოპერაციო მოდული, რომელშიც ხდება ამოცანების, ინდიკატორები და საბაზისო ინდიკატორების განსაზღვრა. თითოეული მიზანს გააჩნია სტანდარტულად გლობალური და ლოკალური ამოცანები, რომლებსაც განესაზღვრებათ სამიზნე და მათი საბაზისო ინდიკატორები.

# ქვემოთ მოცემულია მდგრადი განვითარების მიზნების დოკუმენტის იერარქიული სტრუქტურა:

- 1. 17 გლობალურ მდგრადი განვითარების მიზანს აქვს გლობალური ამოცანები და ლოკალური ამოცანები;
- 2. შეიძლება ლოკალურ ამოცანას არ ქონდეს გლობალური ამოცანა;
- 3. გლობალურ ამოცანას შეიძლება ქონდეს რამდენიმე ლოკალური ამოცანა;
- 4. გლობალურ ამოცანებს შეიძლება ქონდეს რამდენიმე გლობალური ინდიკატორი, ხოლო ლოკალურ ამოცანა, რომელიც არ არის გლობალური ამოცანის იდენტური აქვს ლოკალური ინდიკატორი.
- 5. გლობალურ ინდიკატორებს შეიძლება ქონდეს ორი ან მეტი ლოკალური ინდიკატორი და პირიქით;
- 6. ლოკალური ამოცანებს შეიძლება ქონდეს რამდენიმე ლოკალური ინდიკატორი და რამდენიმე გლობალური ინდიკატორი;
- 7. ყველა სამიზნე ინდიკატორს აქვს საბაზისო ინდიკატორი და წყარო, რომელსაც მიუთითებს წამყვანი უწყება;
- 8. გლობალური ამოცანების და გლობალური ინდიკატორების შესრულებაზე წამყვან უწყებას განსაზღვრავს მთავრობის ადმინისტრაცია;
- 9. მოდერატორი ( level 0) განსაზღვრავს ლოკალური ამოცანების და ლოკალური ინდიკატორების შესრულებაზე წამყვან უწყებას
- 10. არ შეიძლება წამყვანი უწყება იყოს ცარიელი;
- 11. შეიძლება საბაზისო ინდიკატორს ქონდეს ორი ან მეტი შემსრულებელი;
- 12. არ შეიძლება მონაცემთა წყარო იყოს ცარიელი;

მიზნების, ამოცანების და ინდიკატორების ნუმერაცია შეიძლება იყოს იერარქიულად თანმიმდევრული და შეიძლება იყოს შერეული ციფრული და ანბანური მაგ. შეიძლება ნუმერაცია იწყებოდეს 1.1, 1.2 და შემდეგ გაგრძელდეს ანბანით 1.2-ა, 1.2-ბ.

სისტემამ უნდა შესთავაზოს ავტომატური ნუმერაცია და იმ შემთხვევაში თუ ნუმერაცია არ ემთხვევა, თავად მომხმარებელმა წაიშალოს და ხელით ჩაიწეროს სხვა მისთვის მისაღები პრინციპით. მაგ. 8.ბ.1, 8.ბ.2 და ა.შ. შერეული ანბანური პრინციპით და ციფრული ერთად.

გლობალურ მდგრადი განვითარების მიზნის დოკუმენტი იხილეთ დანართში.

თავდაპირველად ხდება გლობალური ამოცანის განსაზღვრა. გლობალური მიზნის ქვეშ უნდა დაემატოს ახალი გლობალური ამოცანა. აქვე შიძლება დაემატოს ლოკალური ამოცანაც.

#### ახალი გლობალური ამოცანის დამატების ველები

#### ცხრილი 7

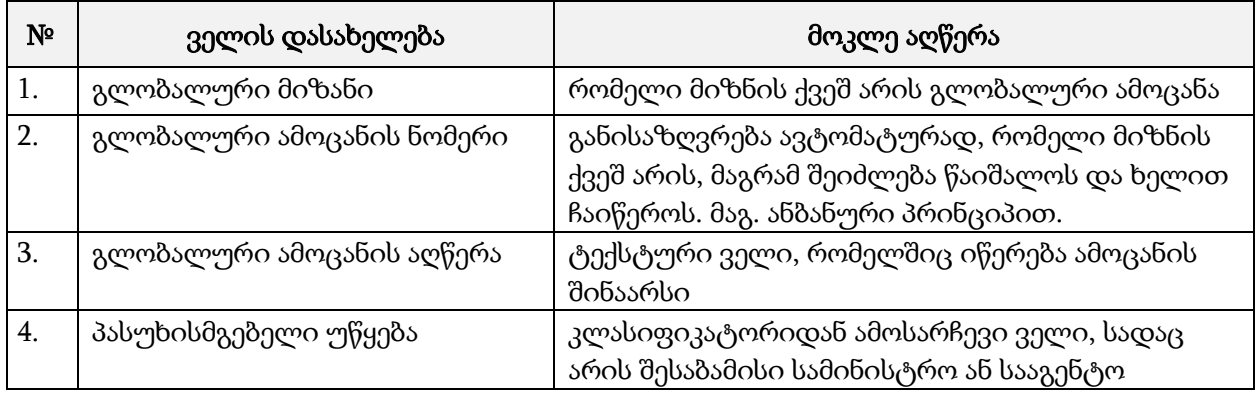

გლობალური ამოცანის დამატების ფორმას უნდა ქონდეს გლობალური ინდიკატორის დამატების ღილაკი სადაც უნდა შეივსოს მასთან მიბმული გლობალური ინდიკატორები.

## ახალი გლობალური ინდიკატორის დამატების ველები

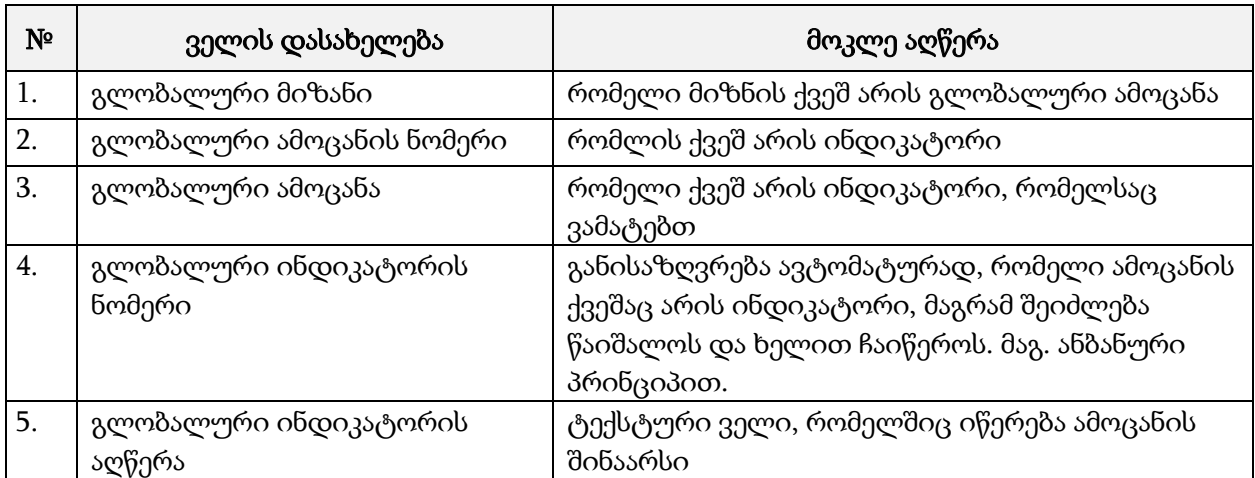

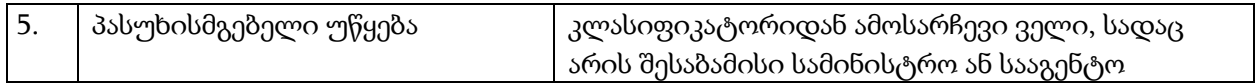

გლობალური მიზნის ქვეშ შიძლება დაემატოს საქართველოსთვის მისადაგებული ლოკალური ამოცანები

#### ახალი ლოკალური ამოცანის დამატების ველები

#### ცხრილი 9

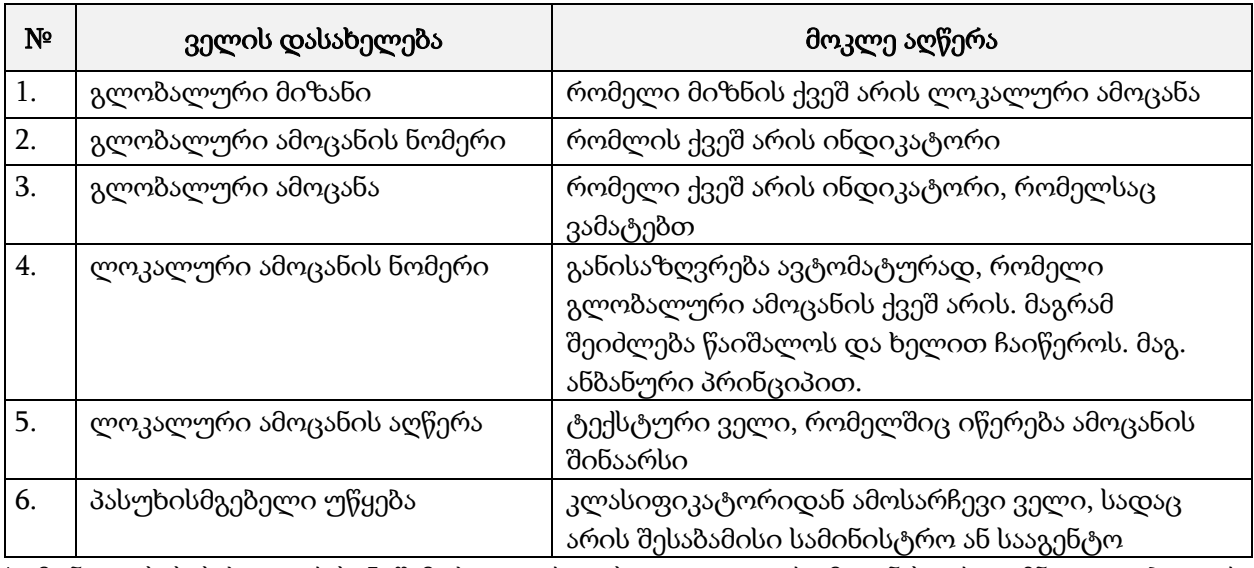

\*გამონაკლისის სახით არის 5 შემთხვევა, როდესაც ლოკალურ ამოცანას არ გააჩნია გლობალური ამოცანა.

ლოკალურ (საქართველოსთვის მისადაგებულ) ამოცანას აქვს საქართველოსთვის მისადაგებული სამიზნე ინდიკატორი, რომელიც ასევე შეიძლება შეესაბამებოდეს გლობალურ ინდიკატორს.

# ახალი ლოკალური (საქართველოსთვის მისადაგებული) სამიზნე ინდიკატორის დამატების ველები

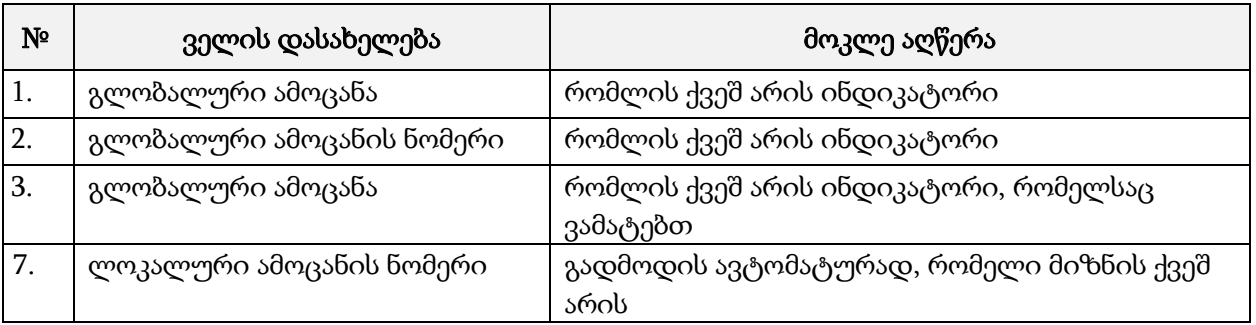

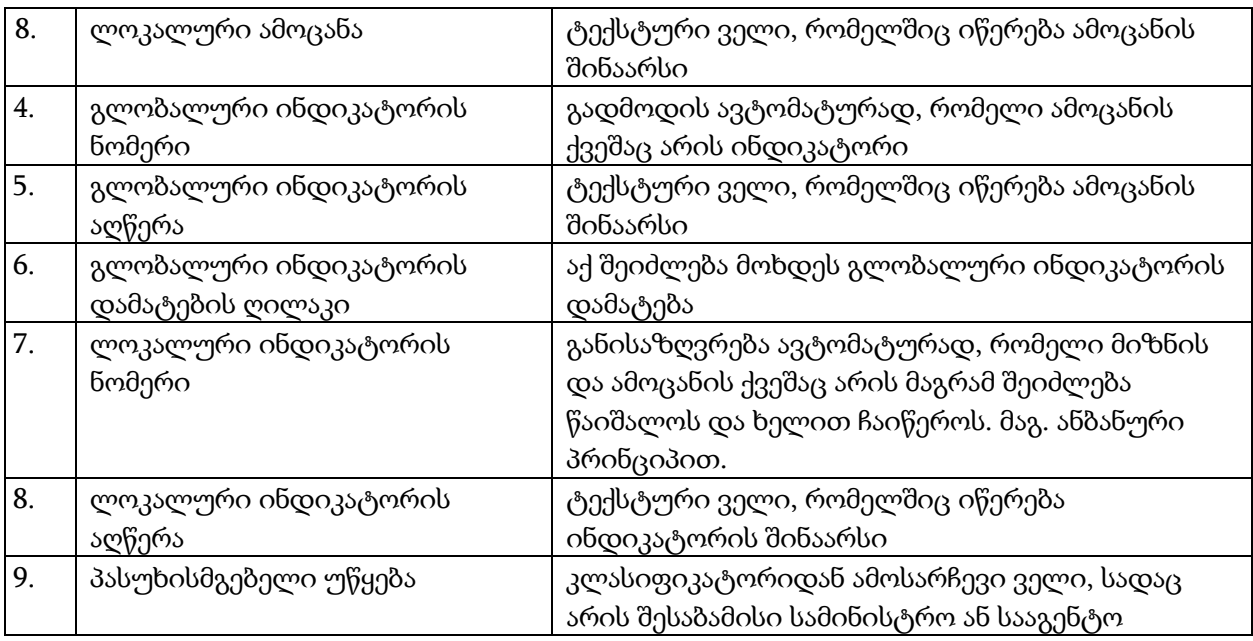

თუ გლობალური ინდიკატორს არ შეესაბამება არცერთი ლოკალური ინდიკატორი, მაშინ ველში აირჩევა ცარიელი მნიშვნელობის ჩანაწერი (No data).

ყველა ლოკალური ინდიკატორს აქვს საბაზისო ინდიკატორი, რომელსაც აუცილებლად უნდა განისაზღვროს მონაცემთა წყარო.

## ახალი საბაზისო ინდიკატორის დამატების ველები

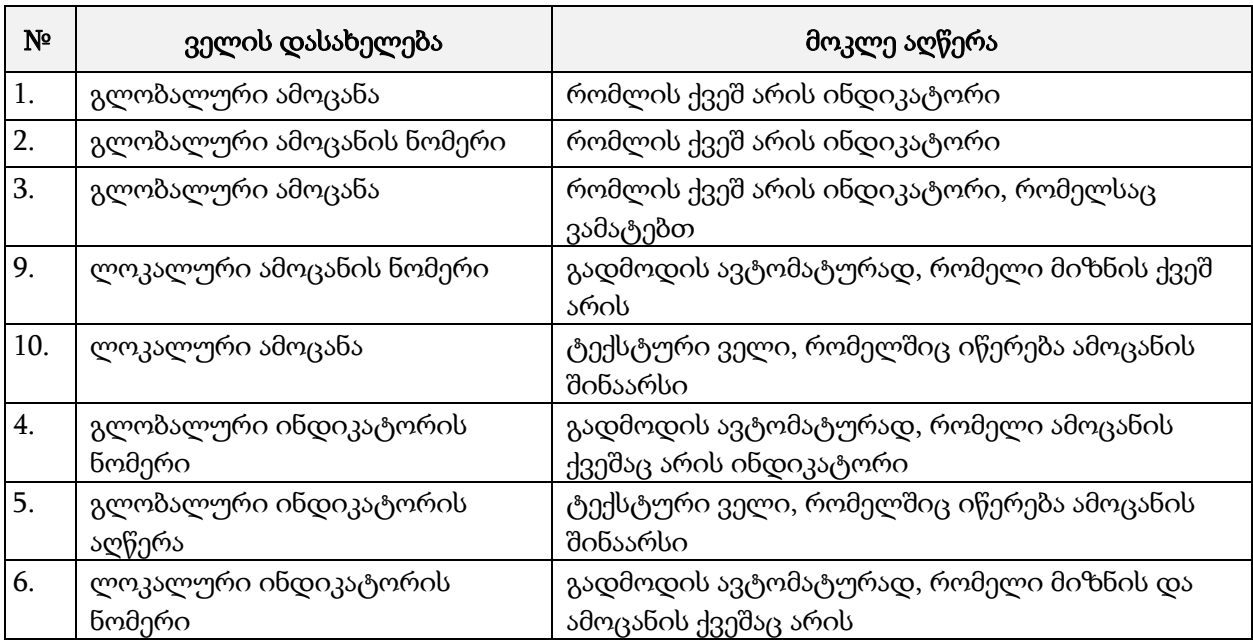

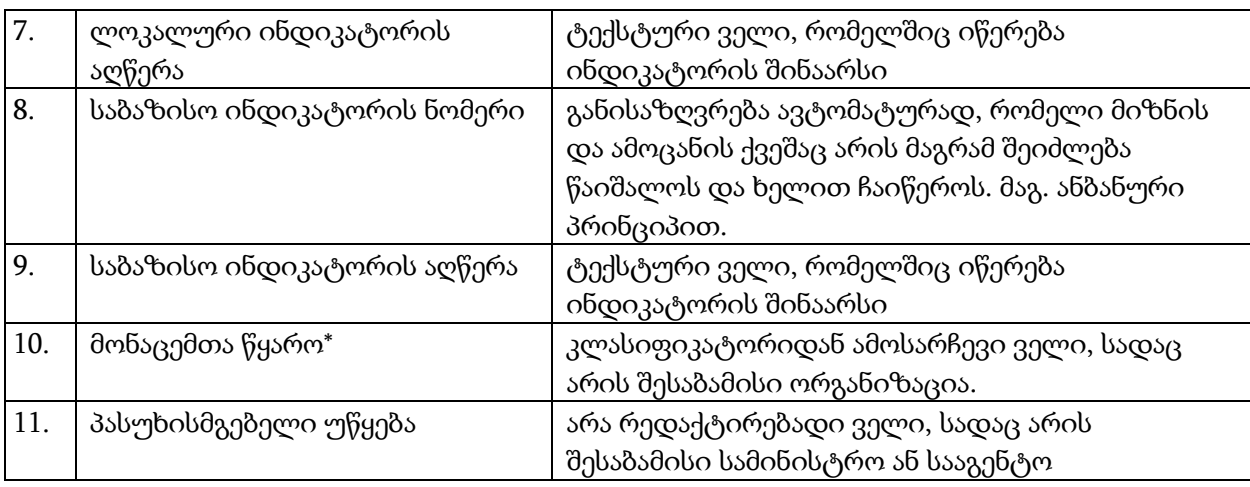

\* იმ შემთხვევაში, თუ კლასიფიკატორში არ არის წყარო ორგანიზაცია, შემსრულებელმა უნდა მიმართოს მოდერატორს, რათა მან დაამატოს ახალი ორგანიზაცია.

# 4.3.1. ამოცანებისა და ინდიკატორების განსაზღვრის პროცესის აღწერა

## BP-1. პროცესი სამოქმედო გეგმის მომზადება

- 1.1. გლობალური მიზნების შექმნა (LEVELO user)
	- 1 გლობალური მიზნის ნომრის და დასახელების განსაზღვრა;
	- 2 გლობალური ამოცანის (მისი არსებობის შემთხვევაში) ნომრის და აღწერილობის განსაზღვრა;
	- 3 გლობალური ინდიკატორის (მისი არსებობის შემთხვევაში) ნომრის და აღწერილობის განსაზღვრა;
	- 4 პასუხისმგებელი უწყების განსაზღვრა;

მონაცემის დამახსოვრების შემდეგ შეტყობინება ეგზავნება შემსრულებელს, ტექსტით: თქვენ უწყებაზე დარეგისტრირდა ახალი მდგრადი განვითარების მიზანი გლობალური ამოცანა (ან გლობალური ინდიკატორი - მიზანი 2030. გთხოვთ შეავსოთ შესაბამისი ლოკალური ამოცანები, ლოკალური ინდიკატორები მათი საბაზისო მაჩვენებლები და მიუთითოთ წყარო).

- 1.2. ლოკალური ამოცანების და ინდიკატორების შექმნა (LEVEL1 user)
	- 1 ლოკალური ამოცანების (მისი არსებობის შემთხვევაში) ნომრის და დასახელების განსაზღვრა;
	- 2 საქართველოსთვის მისადაგებული ინდიკატორი (მისი არსებობის შემთხვევაში) ნომრის და აღწერილობის განსაზღვრა;
	- 3 შესაბამისი საბაზისო ინდიკატორის ნომრის და აღწერილობის განსაზღვრა;
	- 4 მონაცემების წყაროს განსაზღვრა;
	- 5 პასუხისმგებელი უწყების განსაზღვრა;

იმ შემთხვევაში თუ სხვა პასუხისმგებელი უწყება იქნა არჩეული, მაშინ მონაცემის დამახსოვრების შემდეგ შეტყობინება ეგზავნება შემსრულებელს, ტექსტით: თქვენ უწყებაზე დარეგისტრირდა ახალი მდგრადი განვითარების ლოკალური ამოცანა (ან საქართველოსთვის

მისადაგებული ინდიკატორი - მიზანი 2030 ან საბაზისო ინდიკატორი). გთხოვთ შეავსოთ შესაბამისი ლოკალური ამოცანების საბაზისო ინდიკატორები და მიუთითოთ წყარო).

- 1.3. ლოკალური ამოცანების და ინდიკატორების დადასტურება (LEVEL0 user)
	- 1 მომხმარებელი ხედავს დასადასტურებელ ლოკალური ამოცანების (მისი არსებობის შემთხვევაში) საქართველოსთვის მისადაგებული ინდიკატორი (მისი არსებობის შემთხვევაში) ან და მათ შესაბამის საბაზისო ინდიკატორის ნომრებს და აღწერილობებს, ასევე მონაცემების წყაროს და პასუხისმგებელი უწყებას;
	- 2 გადაამოწმებს მონაცემებს და მათი სისწორის შემთხვევაში დაადასტურებს შესაბამისი [**დადასტურება**] ღილაკით; იმ შემთხვევაში თუ აღმოაჩენს უზუსტობას, ან დამატებით გაუჩდება შენიშვნა, მაშინ უარყოფს დადასტურებას შესაბამისი [უარყოფა] ღილაკით და კომენტარის ველში მიუთითებს მიზეზ ან შენიშვნას.

თუ მონაცემები დადასტურდა, მაშინ შეტყობინება ეგზავნება შემსრულებელს, ტექსტით: თქვენს მიეს დარეგისტრირებული ლოკალური ამოცანა (ან საქართველოსთვის მისადაგებული ინდიკატორი - მიზანი 2030 ან საბაზისო ინდიკატორი) მიღებულია.

ხოლო უარყოფის შემთხვევაში კი შეტყობინება ეგზავნება შემსრულებელს, ტექსტით: თქვენს მიერ დარეგისტრირებული ლოკალური ამოცანა (ან საქართველოსთვის მისადაგებული ინდიკატორი - მიზანი 2030 ან საბაზისო ინდიკატორი) უარყოფილია. იხილეთ შესაბამისი მიზეზი/შენიშვნა.

# BP-2. პროცესი სამოქმედო გეგმის შესრულება

2.1. ინდიკატორები ან მათი შესაბამისი საბაზისო ინდიკატორების შევსება (LEVEL1 user)

წელიწადის დასრულების შემდეგ, დგება განვლილი პერიოდის შეფასებისა და დაგეგმილი ინდიკატორების შევსების დრო. შესაბამისი თარიღის დადგომამდე, რომელსაც განსაზღვრავს მედერატორი (LEVEL0 user), 3 დღით ადრე შეტყობინებები ეგზავნება ყველა შემსრულებელს, ტექსტით: გთხოვთ შეავსოთ თქვენ უწყებაზე დარეგისტრიებული მდგრადი განვითარების მიზნების შესაბამისი შესაბამისი ინდიკატორები ან მათი შესაბამისი საბაზისო ინდიკატორები.

პასუხისმგებელი უწყების მიერ სისტემაში შესვლის შემდეგ მათ დავალებებში ხვდებათ მხოლოდ მის უწყებაზე დარეგისტრირებული ამოცანები.

პასუხისმგებელი უწყების მიერ ყველა მონაცემების განსაზღვრის და დამახსოვრების შემდეგ სისტემა გააგზავნის შეტყობინებას: ამოცანა N შესრულებულია და გაგზავნილია დასადასტურებლად.

2.2. საქსტატის მიერ მათი შესაბამისი საბაზისო ინდიკატორების დადასტურება (LEVEL2 user)

საქსტატის მომხმარებლის სისტემაში შესვლის შემდეგ მას დავალებებში ხვდებათ მხოლოდ ის ინდიკატორებიანი ამოცანები, რომელთა წყაროდ მითითებულია საქსტატი. მომხმარებელი ხედავს დასადასტურებელ ლოკალური ამოცანების (მისი არსებობის შემთხვევაში) საქართველოსთვის მისადაგებული ინდიკატორი (მისი არსებობის შემთხვევაში) ან და მათ შესაბამის საბაზისო ინდიკატორის ნომრებს და აღწერილობებს, ასევე მონაცემების წყაროს და პასუხისმგებელი უწყებას;

1 გადაამოწმებს მონაცემებს და მათი სისწორის შემთხვევაში დაადასტურებს შესაბამისი [**დადასტურება**] ღილაკით; იმ შემთხვევაში თუ აღმოაჩენს უზუსტობას, ან დამატებით გაუჩდება შენიშვნა, მაშინ უარყოფს დადასტურებას შესაბამისი [უარყოფა] ღილაკით და კომენტარის ველში მიუთითებს მიზეზს ან შენიშვნას.

თუ მონაცემები დადასტურდა, მაშინ შეტყობინება ეგზავნება შემსრულებელს (LEVEL1 user) და ადმინისტრაციის თანამშრომელს **(LEVEL0 user)** ტექსტით: საქსტატზე წყაროდ დარეგისტრირებული ინდიკატორი ან/და საბაზისო ინდიკატორი დადასტურებულია.

ხოლო უარყოფის შემთხვევაში. კი შეტყობინება ეგზავნება შემსრულებელს, ტექსტით: საქსტატზე წყაროდ დარეგისტრირებული ინდიკატორი ან/და საბაზისო ინდიკატორი უარყოფილია. იხილეთ შესაბამისი მიზეზი/შენიშვნა.

# BP-3. პროცესი სამოქმედო გეგმის მონაცემების გამოქვეყნება

3.1. მონაცემების საბოლოოდ გამოქვეყნება (LEVEL0 user)

ადმინისტრაციის მომხმარებლის სისტემაში შესვლისას მას დავალებებში ხვდებათ დასადასტურებელი ამოცანები, სადაც ჩანს ვის მიერ და როდის იქნა დადასტურებული ინდიკატორები. თუ წყაროდ მითითებულია საქსტატი, მაშინ დამდასტურებელი იქნება, როგორც უწყება ასევე საქსტატი და შესაბამისად ორივე დასტური უნდა ჩანდეს.

2 გადაამოწმებს მონაცემებს და მათი სისწორის შემთხვევაში დაადასტურებს შესაბამისი [**გამოქვეყნება**] ღილაკით; იმ შემთხვევაში თუ აღმოაჩენს უზუსტობას, ან დამატებით გაუჩდება შენიშვნა, მაშინ უარყოფს დადასტურებას შესაბამისი [უარყოფა] ღილაკით და კომენტარის ველში მიუთითებს მიზეზ ან შენიშვნას.

თუ მონაცემები დადასტურდა, მაშინ შეტყობინება ეგზავნება შემსრულებელს (LEVEL1 user) და იმ შემთხვევაში თუ წყაროდ მითითებულია საქსტატი, მაშინ საქსტატის თანამშრომელს (LEVEL2 user) ტექსტით: თქვენს მიერ დადასტურებული ინდიკატორი ან/და საბაზისო ინდიკატორი გამოქვეყნდა.

ხოლო უარყოფის შემთხვევაში. კი შეტყობინება ეგზავნება შემსრულებელს, (LEVEL1 user) და იმ შემთხვევაში თუ წყაროდ მითითებულია საქსტატი, საქსტატის თანამშრომელს (LEVEL2 user) ტექსტით: საქსტატზე წყაროდ დარეგისტრირებული ინდიკატორი ან/და საბაზისო ინდიკატორი უარყოფილია. იხილეთ შესაბამისი მიზეზი/შენიშვნა.

#### **4.4.** კლასიფიკატორების მართვა

სისტემაში მუშაობა იწყება კლასიფიკატორების მართვით, რისი უფლებაც აქვს ადმინისტრატორსა და მოდერატორს (LEVEL0 user). სისტემაში არსებობს შემდეგი კლასიფიკატორები: წამყვანი სახელმწიფო უწყებები, მონაცემთა წყარო უწყებები, საბაზისო ინდიკატორების ტიპები და სტატუსები.

#### წამყვანი სახელმწიფო უწყებები

სახელმწიფო უწყებათა ორგანიზაციული ხე ორდონიანია და გათვალისწინებულია იერარქიული დამოკიდებულება უწყებებსა და მათ სსიპებს შორის. შესაძლებელია ხეში უწყებების, ხოლო თითოეული უწყებისთვის ქვეუწყებების (სსიპები) დამატება. დამატებისას მომხმარებელს შეჰყავს მხოლოდ უწყების დასახელება. შესაძლებელია დამატებული მონაცემების რედაქტირება, წაშლა, დეაქტივაცია და აქტივაცია.

## მონაცემთა წყარო უწყებები

სხვა უწყებების სია, რომელთა მონაცემებზე დაყრდნობით ხდება საბაზისო ინდიკატორების შევსება.

## ინდიკატორების ტიპები

კლასიფიკატორში განისაზღვრება საბაზისო ინდიკატორების ტიპები, რომელიც შეიძლება იყოს:

- 1. პროცენტი %
- 2. მთელი რიცხვი;
- 3. სქესი: ქალი, კაცი;
- 4. ასაკობრივი ჯგუფები.

## **4.5.** ანგარიშების მომზადების მოდული

სისტემაში ანგარიშების მომზადება შესაძლებელი უნდა იყოს მხოლოდ ადმინისტრატორის მიერ. ანგარიშები შეიძლება იყოს წლიური, მიმდინარე და კალენდრიდან პერიოდის მიხედვით ხელით ასარჩევი.

ანგარიშები დროსთან მიმართებაში უნდა მომზადდეს:

- 1. გლობალური მიზნების მიხედვით;
- 2. გლობალური ამოცანების მიხედვით;
- 3. ლოკალური ამოცანების მიხედვით;
- 4. გლობალური ინდიკატორის მიხედვით;
- 5. ლოკალური ინდიკატორის მიხედვით;
- 6. საბაზისო ინდიკატორის მიხედვით;
- 7. პასუხისმგებელი უწყებების მიხედვით;
- 8. მონაცემთა წყაროს მიხედვით.

# **4.6.** მოთხოვნები საჯარო ინფორმაციის გამოქვეყნების გვერდი**ს** მიმართ **4.6.1.** საჯარო გვერდი**ს** დიზაინი

საჯარო გვერდი უნდა შედგებოდეს შემდეგი ტიპის გვერდებისგან: საწყისი გვერდი (მთავარი), SDG-თან დაკავშირებული სიახლეები და პროექტები; ტექსტური გვერდი "რა არის SDG"?, ანგარიშები, ძიების შედეგები, კონტაქტი. ყველა გვერდის შინაარსს, გარდა გვერდებისა: SDG-ს შესრულების გეგმა, ანგარიშები, ძიების შედეგები CMS-ის მეშვეობით იმართება ადმინისტრატორის მიერ.

#### საწყისი გვერდი (მთავარი)

მთავარი გვერდი უნდა შედგებოდეს 3 ძირითადი კომპონენტით:

- 1. ქუდი (Header),
- 2. გვერდის ძირითადი ნაწილი
- 3. "ფუტერი" (Footer).

#### ქუდი **(Header)**

პორტალის ქუდში წარმოდგენილია:

- 1) ლოგო. ლოგოზე დაჭერის შედეგად, იტვირთება საწყისი გვერდი;
- 2) პორტალის ენის გადამრთველი, ჩამოსაშლელი სიის სახით, მნიშვნელობებით ქარული და ინგლისური. საწყის გვერდზე ავტომატურად არჩეულია მნიშვნელობა ქართული;
- 3) ძიების ბლოკი. ეძებს ველში ჩაწერილ მნიშვნელობას საიტზე განთავსებული გვერდების სათაურებსა და შინაარსში;
- 4) ჰორიზონტალური მენიუ.

როგორც პირველი, ისე მეორე დონის მენიუს პუნქტები უნდა იმართებოდეს ადმინისტრატორის მიერ. კერძოდ, მას შეუძლია:

- 1) დაამატოს ან წაშალოს მენიუ;
- 2) მართოს მენიუს დონე (პირველი ან მეორე);
- 3) მართოს მენიუს დასახელება (ქართული და ინგლისური მნიშვნელობები);
- 4) მენიუს მიამაგროს გვერდის ერთ-ერთი ტიპი (SDG-თან დაკავშირებული სიახლეები და პროექტები, სტატისტიკა და ა.შ.)
- 5) დამალოს ან გამოაჩინოს მენიუ საჯაროდ ხილვად სივრცეში;
- 6) მართოს მენიუს პოზიცია სხვა იმავე დონის მენიუებთან მიმართებაში.

#### **"**ფუტერი**" (Footer)**

პორტალის ე.წ. "ფუტერში" განთავსებულია:

- 1) ღილაკები: ავტორიზაცია და კონტაქტი. ღილაკზე ავტორიზაცია დაჭერის შედეგად, იტვირთება ავტორიზაციის გვერდი, სადაც ავტორიზაციის გადიან პორტალზე რეგისტრირებული მომხმარებლები; ღილაკზე კონტაქტი დაჭერის შედეგად, კი გამოდის კონტაქტის გვერდი;
- 2) FB-ისა და Twitter-ის ბიზნეს გვერდებზე გალინკული იკონკები, ტექსტით: შემოგვიერთდი. ბმულები მართვადის ადმინისტრატორის მიერ;
- 3) მთავრობის ადმინისტრაციის და დონორი ორგანიზაციების UNDP-ის და IDFI-ის ლოგოები, ლოგოები დალინკული უნდა იყოს შესაბამის საიტებზე (http://www.gov.ge, www.idfi.ge, www.ge.undp.org )

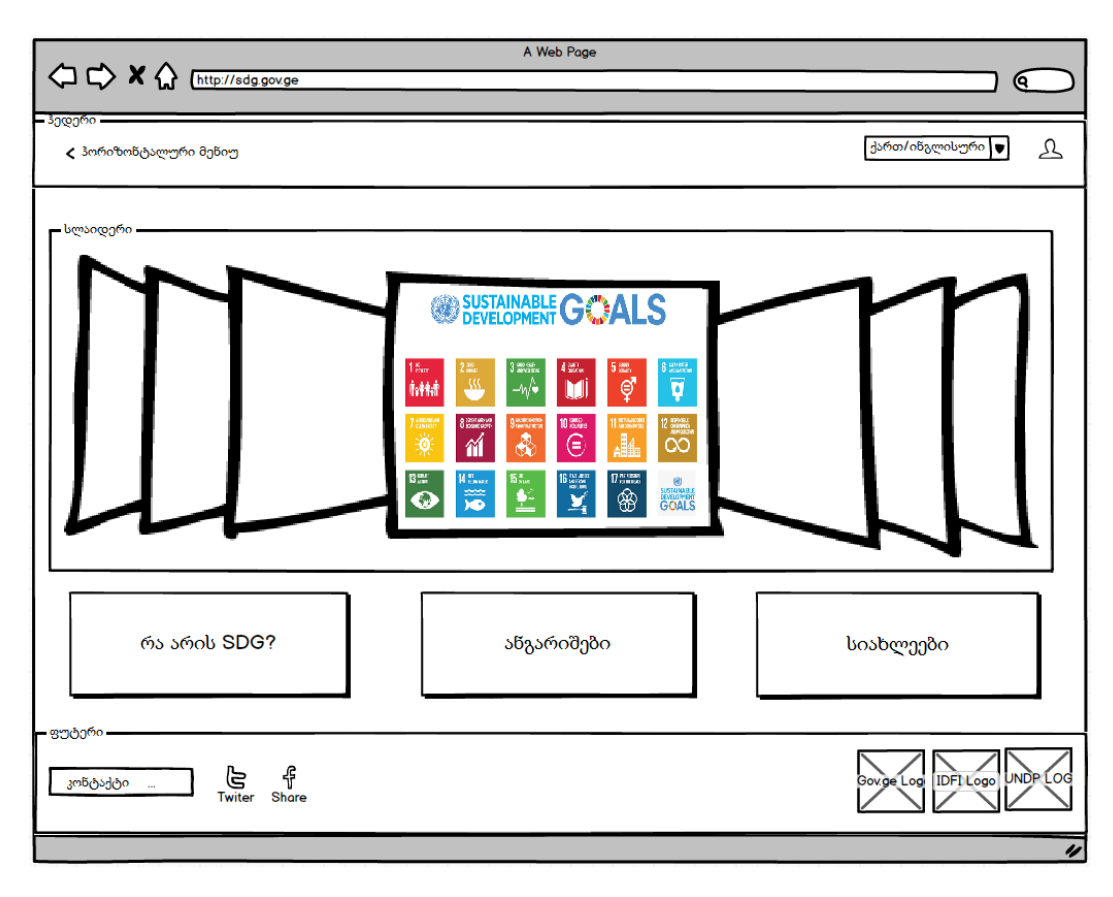

# **4.7.** ზოგადი მოთხოვნები საჯარო გვერდის მიმართ

#### ცხრილი**12**

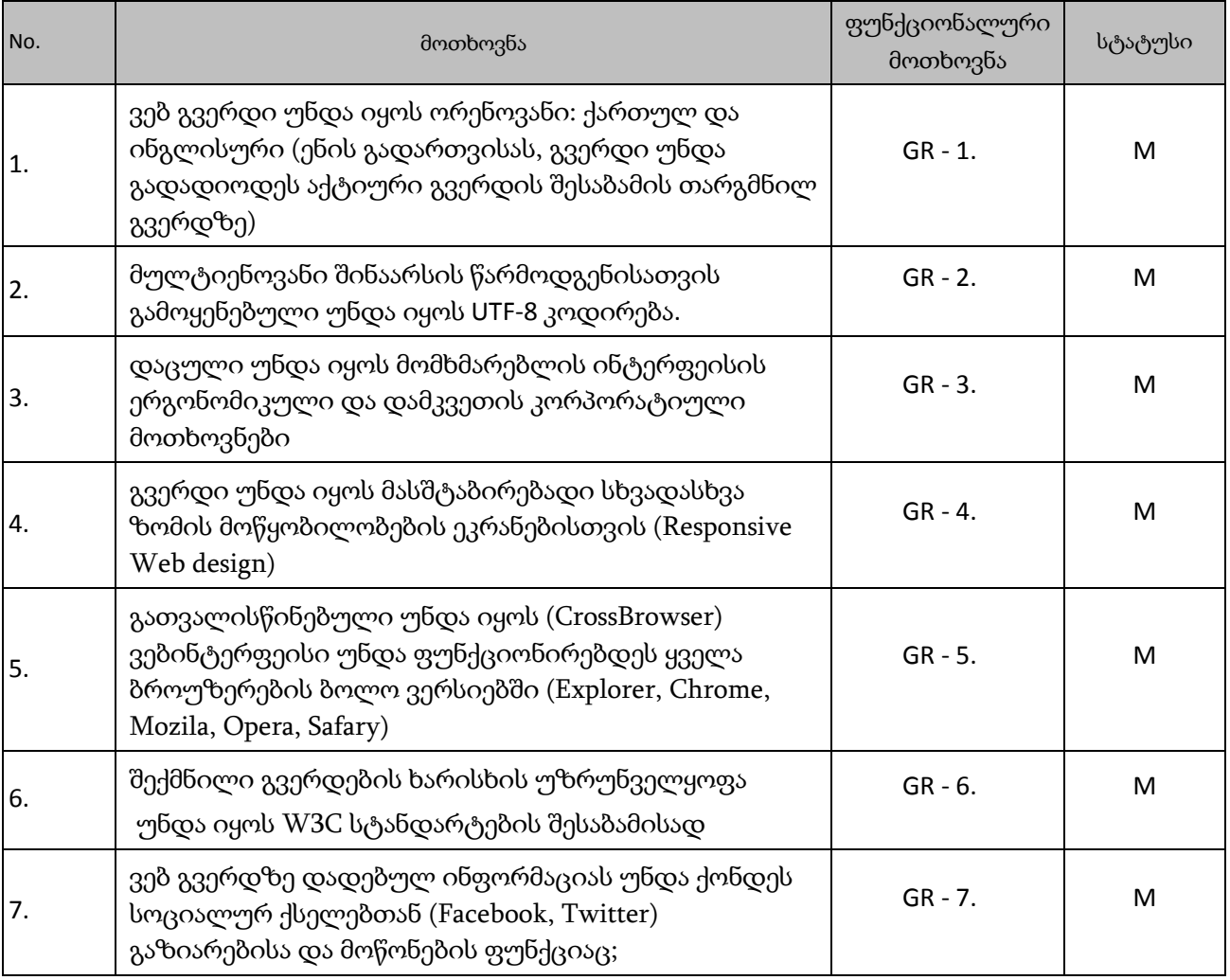

## **4.7.1.** მოთხოვნები შიგთავსის მართვის სისტემისადმი (CMS)

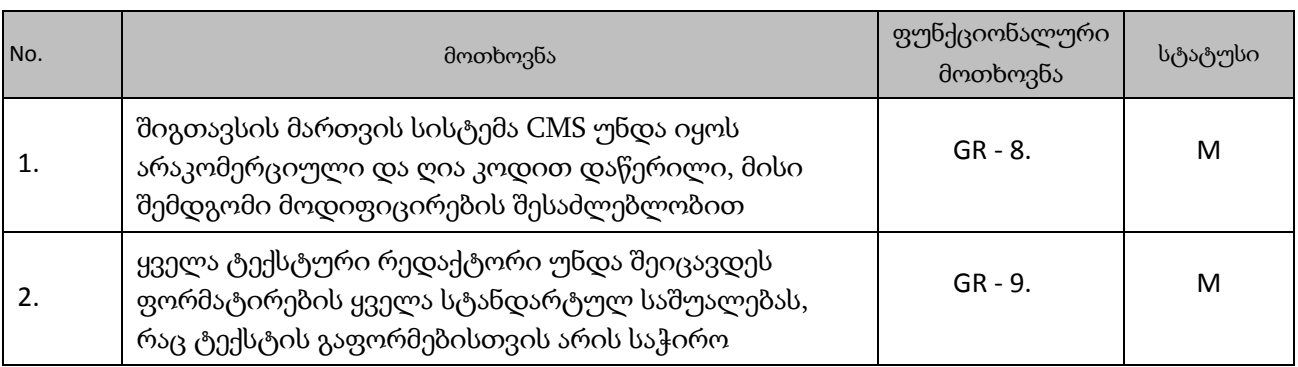

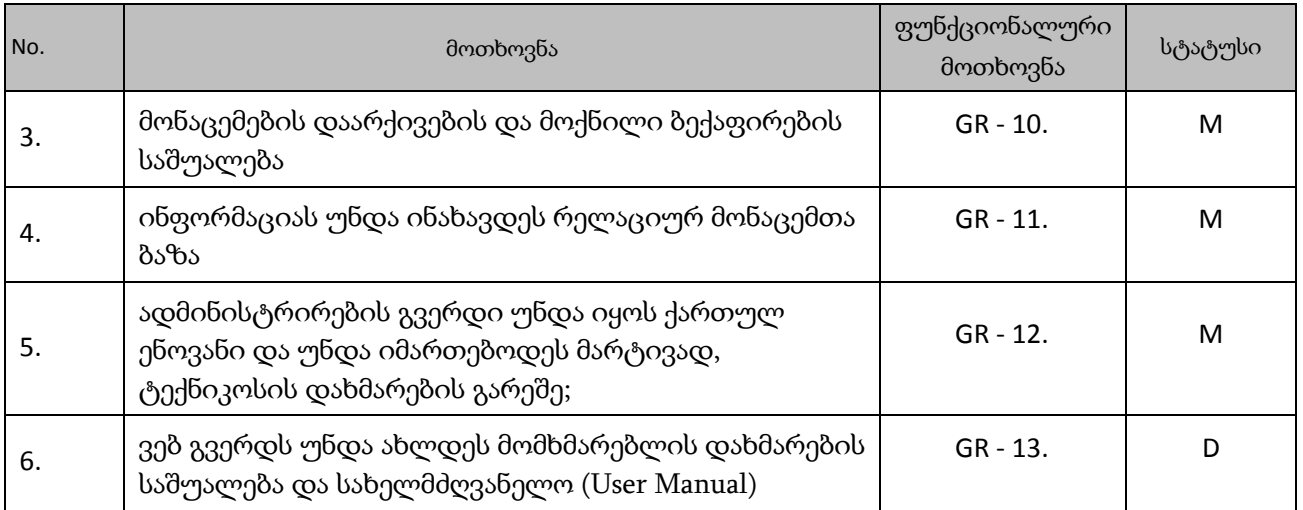